HAIISAHEB HIRAY S.S. TRIIST'S INS OF COMPUTER APPLICATION, MUMBAI

# **Artificial** Intelligence and Machine Learning

ASST. PROF. AQUILA SHAIKH, DR. RASHMITA PRADHAN, **DIVAKAR JHA** 

Faculty, Master of Computer Application (M.C.A.) Late Bhausaheb Hiray S.S. Trust's Institute of Computer Application

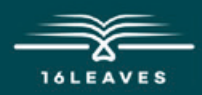

## ARTIFICIAL INTELLIGENCE AND MACHINE LEARNING

## ARTIFICIAL INTELLIGENCE AND MACHINE LEARNING

LATE BHAUSAHEB HIRAY S.S. TRUST'S INSTITUTE OF COMPUTER APPLICATION BANDRA, EAST MUMBAI-51

## Assistant Professor Aquila Shaikh, Dr. Rashmita Pradhan, Divakar Jhar

Faculty, Master of Computer Application (M.C.A.) Late Bhausaheb Hiray S.S. Trust's Institute of Computer Application

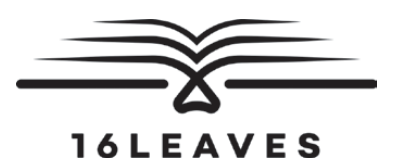

First Edition, 2023

Copyright © Late Bhausaheb Hiray S.S. Trust's Institute Of Computer Application, Bandra (E), Mumbai-51, 2023

All rights reserved. No part of this publication may be reproduced, distributed, or transmitted in any form or by any means, including photocopying, recording, or other electronic or mechanical methods, without the prior written permission of the author, except in the case of brief quotations embodied in critical reviews and certain other non-commercial uses permitted by copyright law. For permission requests, write to the publisher at the address below.

This book can be exported from India only by the publishers or by the authorized suppliers. Infringement of this condition of sale will lead to Civil and Criminal prosecution.

Paperback ISBN: 978-81-19221-07-3 eBook ISBN: 978-81-19221-19-6 WebPDF ISBN: 978-81-19221-13-4

Note: Due care and diligence has been taken while editing and printing the book; neither the author nor the publishers of the book hold any responsibility for any mistake that may have inadvertently crept in.

The publishers shall not be liable for any direct, consequential, or incidental damages arising out of the use of the book. In case of binding mistakes, misprints, missing pages, etc., the publishers' entire liability, and your exclusive remedy, is replacement of the book within one month of purchase by similar edition/reprint of the book.

Printed and bound in India by 16Leaves 2/579, Singaravelan Street Chinna Neelankarai Chennai – 600 041, India

info@16leaves.com [www.16Leaves.com](http://www.16Leaves.com) Call: 91-9940638999

## **Contents**

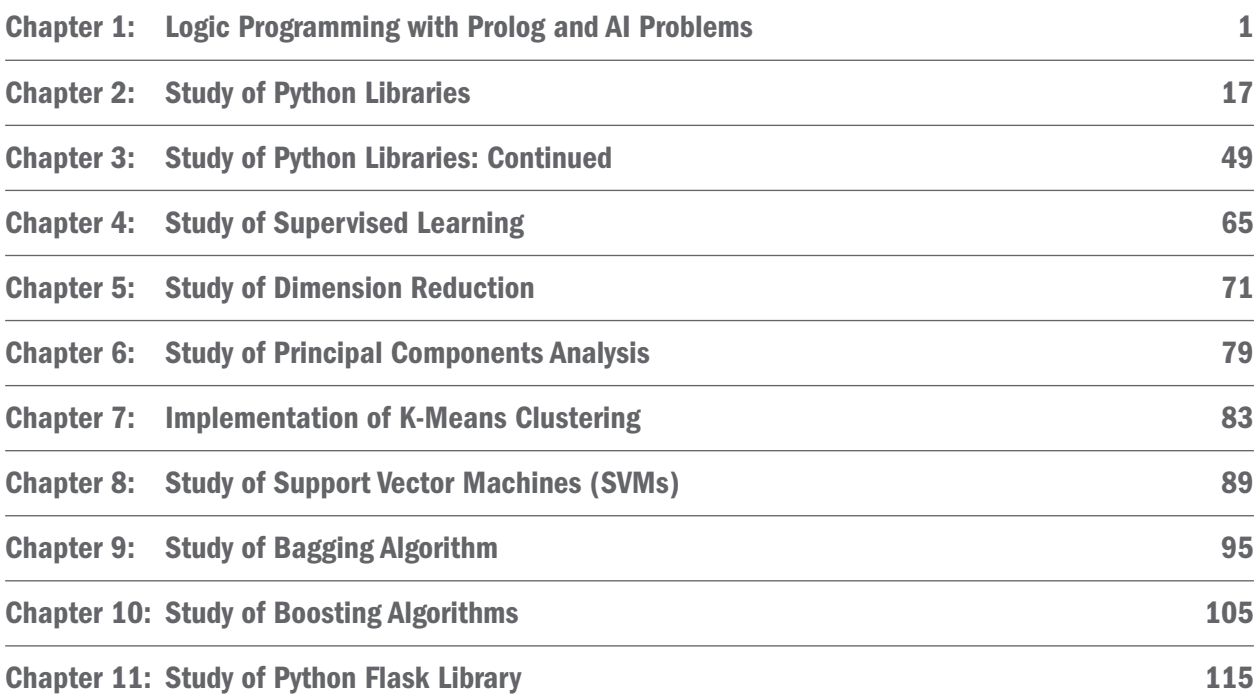

## <span id="page-8-0"></span>Chapter 1 Logic Programming with Prolog and AI Problems

#### What is GNU:

- 1. GNU Prolog is a free Prolog compiler with constraint solving over finite domains developed by Daniel Diaz.
- 2. GNU Prolog accepts Prolog+constraint programs and produces native binaries (like gcc does from a C source). The obtained executable is then stand-alone. The size of this executable can be quite small since GNU Prolog can avoid to link the code of most unused built-in predicates. The performances of GNU Prolog are very encouraging (comparable to commercial systems).
- 3. Beside the native-code compilation, GNU Prolog offers a classical interactive interpreter (top-level) with a debugger.
- 4. The Prolog part conforms to the ISO standard for Prolog with many extensions very useful in practice (global variables, OS interface, sockets,...).
- 5. GNU Prolog also includes an efficient constraint solver over Finite Domains (FD). This opens contraint logic programming to the user combining the power of constraint programming to the declarativity of logic programming.

#### Prolog: (Programming in logic)

- 1. It is a logic programming language.
- 2. Logic means Facts and Rules. And based on Facts and Rules we go to the conclusion.
- 3. Prolog is a declarative programming language.
- 4. Prolog was designed by Alain Colmerauer and Robert Kowaski. It was first implemented in 1973.

#### How does GNU Prolog work?

The GNU Prolog compiler is based on the Warren Abstract Machine (WAM). It first compiles a Prolog program to a WAM file which is then translated to a low-level machine independent language called mini-assembly specifically designed for GNU Prolog. The resulting file is then translated to the assembly language of the target machine (from which an object is obtained). This allows GNU Prolog to produce a native stand alone executable from a Prolog source (similarly to what does a C compiler from a C program). The main advantage of this compilation scheme is to produce native code and to be fast. Another interesting feature is that executables are small. Indeed, the code of most unused built-in predicates can be excluded from the executables at link-time.

GNU Prolog also includes an efficient constraint solver over Finite Domains (FD). The key feature of the GNU Prolog solver is the use of a single (low-level) primitive to define all (high-level) FD constraints. There are many advantages of this approach: constraints can be compiled, the user can define his own constraints (in terms of the primitive), the solver is open and extensible (as opposed to black-box solvers like CHIP),...Moreover, the GNU Prolog solver is rather efficient, often more than commercial solvers.

#### **Installation of GNU Prolog:**

#### Step 1: Search "download gnu prolog for windows" in google.

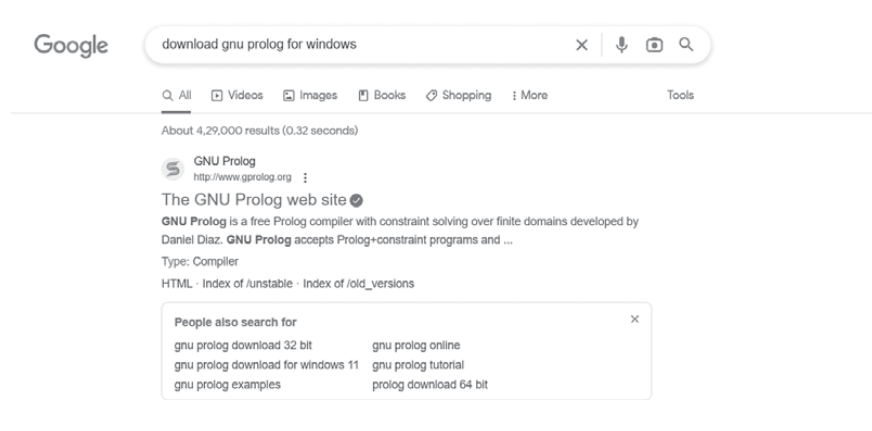

#### Step 2: Go to "GNU prolog website".

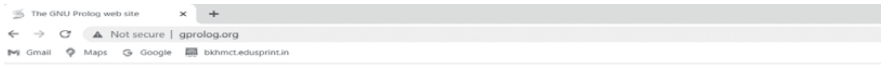

The GNU Prolog web site

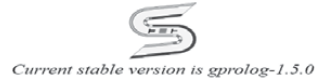

**Table of contents** 

- What is GNU Prolog 2<br>• Ecatures
- Features<br>How does GNU Prolog work 2<br>History<br>Supported Platforms & last changes<br>Manual
- 
- <u>roamuar</u><br>Download<br>Contributio ns and related developments

#### Step 3: Click on the following link:

#### Download

 $\sim$   $\sim$  $\cdot$ 

We provide both source and binary distributions for GNU Prolog.

Source distributions:

• the main source distribution gprolog-1.5.0.tar.gz.

Binary distributions:

- Mac OS X installer package created on Big Sur using MacPorts by Paulo Moura (installs GNU Prolog in /opt/local/ and /opt/local/bin).
- 
- Windows intel 32 bits auto-install setup (compiled under ix86 / Windows 10 with MSVC++).<br>
 Windows intel 32 bits auto-install setup (compiled under ix86 / Windows 10 with MinGW gcc under MSys2).

Windows intel 64 bits auto-install setup (compiled under x86\_64 / Windows 10 with MSVC++).<br>Windows intel 64 bits auto-install setup (compiled under x86\_64 / Windows 10 with MinGW64 gcc under MSys2).

#### Step 4: Double-click on the "exe" file and install gnu as follows:

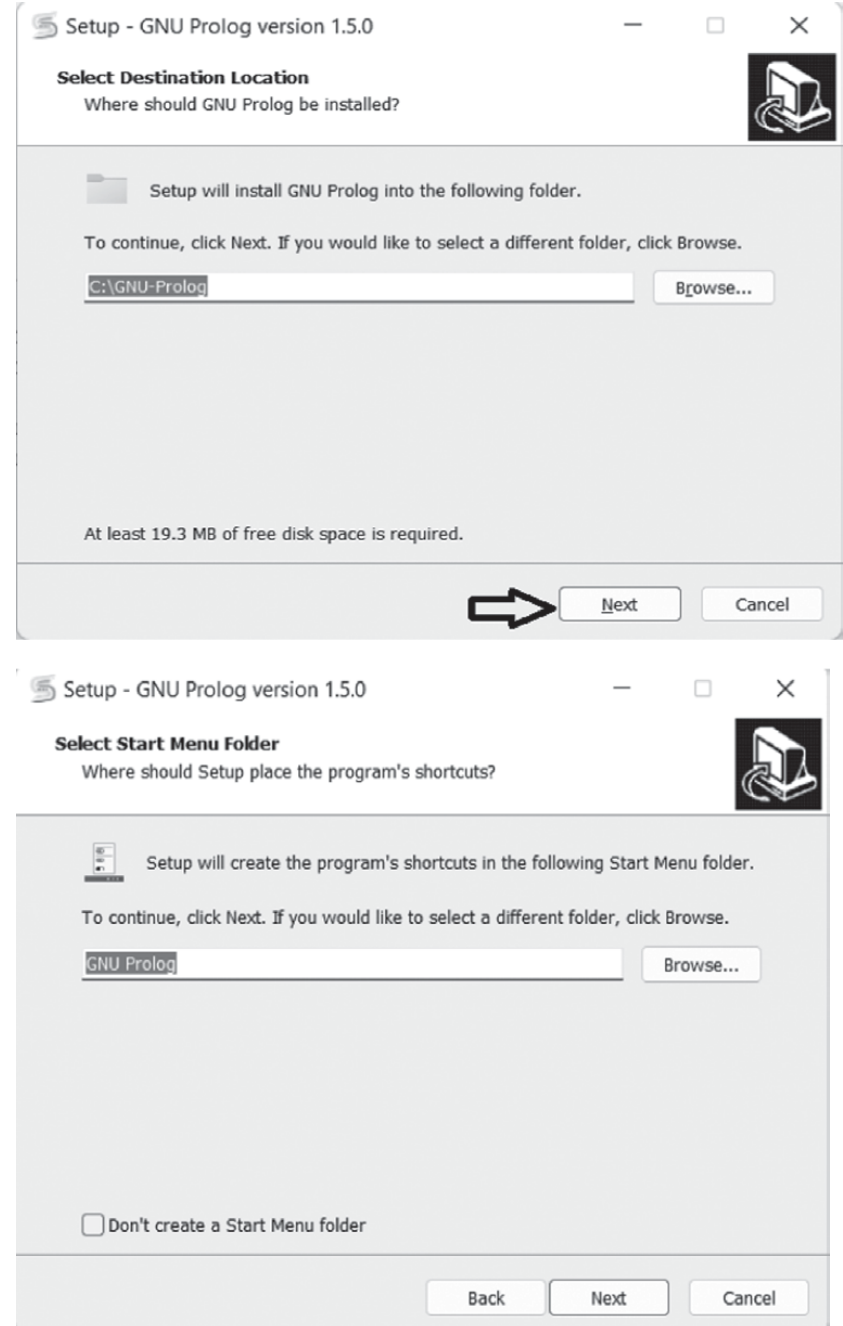

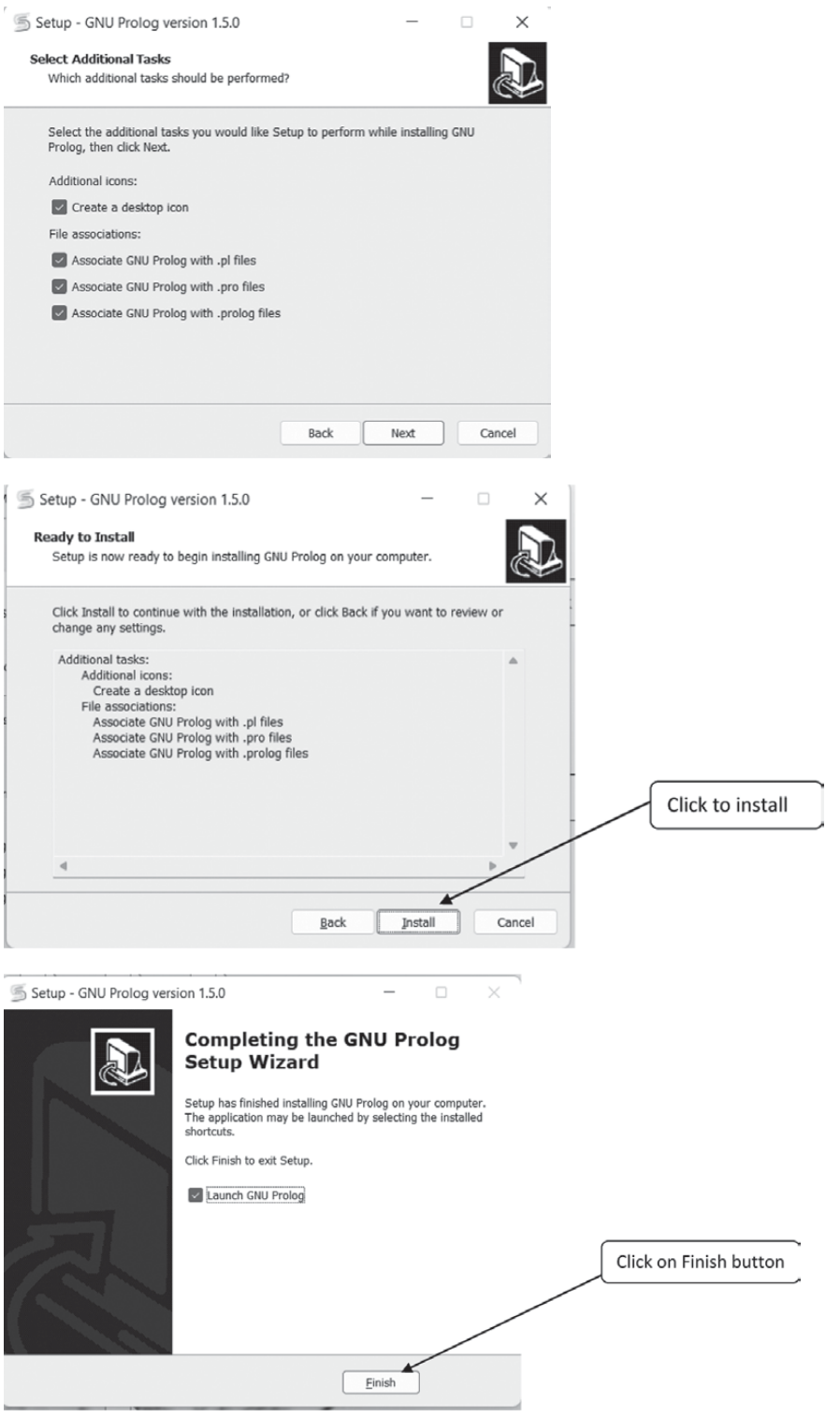

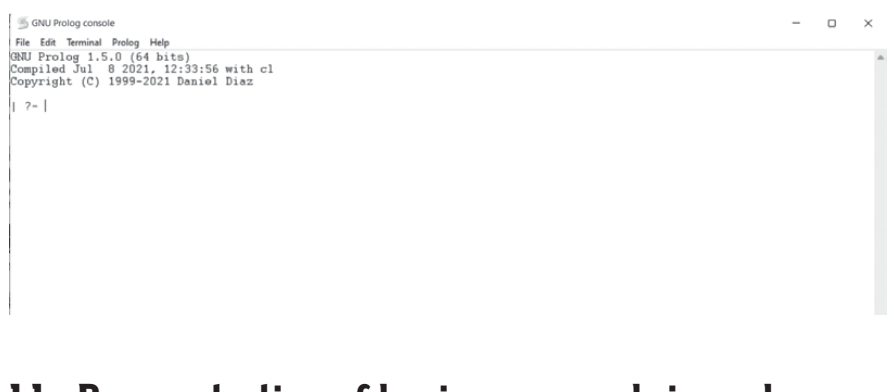

## 1.1: Demonstration of basic commands in prolog (Facts, Rule, and queries)

Facts: Facts can be defined as explicit relationships between objects and properties of objects. Facts are unconditionally true in nature.

Example:

- **1.** Tom is a cat.  $\rightarrow$  **cat(tom)**  $\rightarrow$  This factual expression is called as clause.
- 2. Harry is a student.

Note: Anything that is within the parameter that we pass is called as argument and that argument is an object.

**Relation:** Relation defines the way in which a collection of objects or variables belong together.

Example: student(harry)  $\rightarrow$  here student is a relation with harry.

We can define more than one objects as: relation (object1, object2, object3,......)

Rules: Rules can be defined as explicit relationship between objects. Rules are conditionally true.

Example: Seema is happy if she sings.

We can write above rules as: happpy(seema):-sings(seema)

Create one file in notepad with.pl extension and **file type =All type.** 

```
D:\Documents\Sem-2\Al & ML\lab\p1.pl - Notepad++
—<br>File Edit Search View Encoding Language Settings Tools Macro Run Plugins Window
3 2 2 2 3 4 3 4 4 4 6 7 c 4 <sup>2</sup> 3 4 4 4 5 4 7 5 7 F 5 8 8 8 8 9 8 8 8 8 8
F<sub>p1pl</sub>BF<sub>p2plB</sub>
   1 studnet (neeta).
   2 loves to eat (noodles).
   3 loves to eat (vijeta, noodles).
   4 intelligent (suchita).
   5 cat (tom).
   6 freinds(jack, jill).
```
Go to GNU  $\rightarrow$  File  $\rightarrow$  Change dir  $\rightarrow$  Select the folder where notepad file is saved.

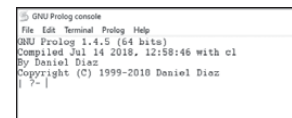

GNU Prolog console File Edit Terminal Prolog Help File tant Termmal Prolog Help<br>Compiled Jul 14 2016, 12:58:46 with cl<br>Compiled Jul 14 2016, 12:58:46 with cl<br>Copyright (C) 1999-2018 Daniel Diaz<br>compiling D:/Documents/Sem-2/AI & ML/lab/p1.pl for byte code...<br>D:/Documents/S  $1 - 7 - 1$ 

Code:-

 $\rightarrow$ [p1].

 $\rightarrow$  Student(X).

#### $\rightarrow$ Intelligent(Y).

```
S GNU Prolog console
 File Edit Terminal Prolog Help<br>GRU Prolog 1.4.5 (64 bits)<br>Compiled Jul 14 2018, 12:58:46 with cl<br>By Daniel Diaz<br>Copyright (C) 1999-2018 Daniel Diaz<br>| ?- change_directory('D:/AI & ML').
yes<br>
| ?- [pl],<br>
compiling D:/AI & ML/pl.pl for byte code...<br>
| 2. AI & ML/pl.pl:1: warning: singleton variables [Sameer] for student/1<br>
| D:/AI & ML/pl.pl:3: warning: singleton variables [Krishna] for loves_to_eat/2<br>
| D:
 yes<br>| ?- student(X).
           - intelligent (Y)es<br>- ? - |
```
## 1.2: Demonstration of AND & OR Function in Prolog: < < <

#### AND function(;)

#### OR function(,)

Create new notepad file.

 $\rightarrow$ likes(pooja, geeta).

likes(geeta,pooja).

likes(neha,aliya).

freindship(X,Y):- likes(X,Y);likes(Y,X).

```
7- [p2].<br>compiling D:/AI & ML/p2.pl for byte code...<br>D:/AI & ML/p2.pl compiled, 5 lines read - 884 bytes written, 17 ms
yes
\vert ?- freindship(X,Y).
X = pooja<br>Y = geeta ? ;
X = geeta<br>Y = pooja ? ;
X = neha<br>Y = aliya ? ;
X = geeta<br>Y = pooja ? ;
X = pooja<br>Y = geeta ? ;
X = aliya
Y = neha(46 \text{ ms}) yes
   ? -
```
### Practice 1.1: 444

 $\rightarrow$  likes(pooja, geeta).

likes(geeta,pooja).

likes(neha,aliya).

freindship(X,Y):- likes(X,Y),likes(Y,X).

```
? - [p2].compiling D:/AI & ML/p2.pl for byte code...
p:/AI & ML/p2.pl compiled, 5 lines read - 763 bytes written, 16 ms
yes
\parallel ?- freindship(X,Y).
X = pooja<br>Y = geeta ? ;
.<br>X = geeta<br>Y = pooja
 = pooja ? ;
no
  7 -Ш
```
### Practice 1.2: 444

 $\rightarrow$  next\_to(mumbai,pune).

```
next_to(pune,satara).
```

```
next_to(mumbai,nashik).
```

```
travel(A,C):- next_to(A,B),next_to(B,C).
```

```
[p∠].
compiling D:/AI & ML/p2.pl for byte code...
p:∕ÀI & ML⁄p2.pl compiled, 5 lines read – 738 bytes written, 16 ms
ves
 ?- freindship(X,Y).
K
 = pooja
 = geeta ? ;
ĸ
 = geeta
  = pooja ? ;
(31 ms) no
```
## 1.3: Relationship in prolog: - Specify relationship between object and properties of objects.

Relationship can also be a rule.

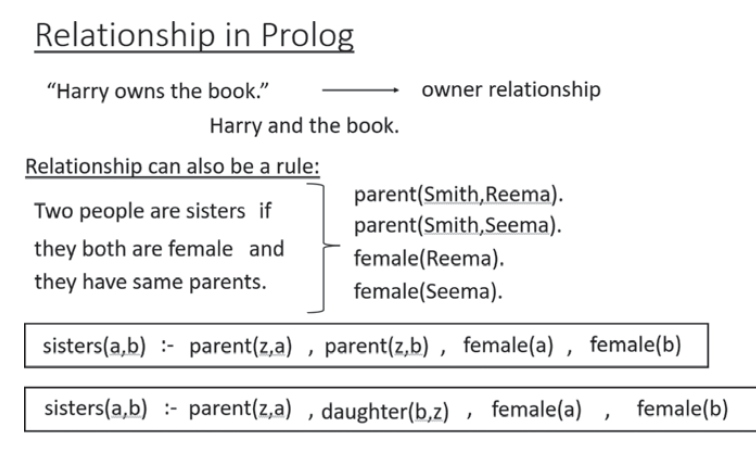

## Example:

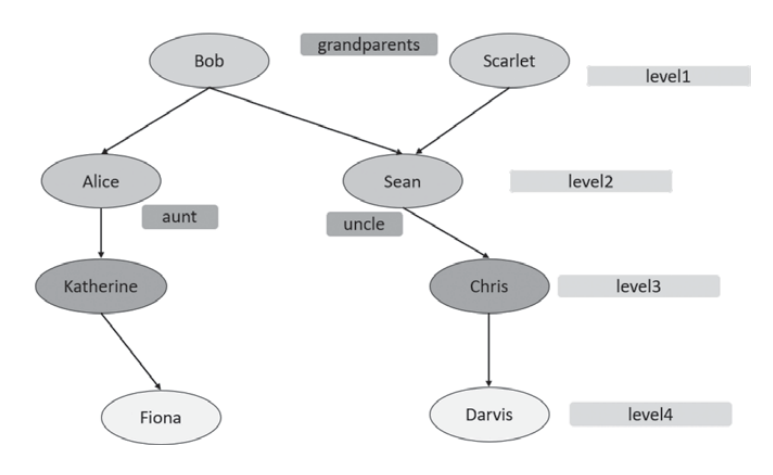

#### $\rightarrow$  p3.pl

female(scarlet).

female(alice).

female(katherine).

female(fiona).

male(bob).

male(sean).

male(chris).

male(dravis).

parent(bob, alice).

parent(bob, sean).

parent(scarlet,alice).

parent(scarlet, sean).

parent(alice, katherine).

parent(sean, chris).

parent(katherine,fiona).

parent(chris,dravis).

granparent(X,Y):- parent(X,Z),parent(Z,Y).

sister(X,Y):- parent(Z,X), parent(Z,Y), female(X),  $X \rightarrow Y$ .

brother(X,Y):- parent(Z,X), parent(Z,Y), male(X), female(Y).

uncle(X,Y):- parent(Z,Y), brother(X,Z).

aunt(X,Y):- parent(Z,Y),sister(X,Z).

daughter(X,Y):- parent(Y,X), female(X).

son $(X,Y)$ :- parent $(Y,X)$ , male $(X)$ .

mother(X,Y):- parent(X,Y), female(X).

 $father(X,Y)$ :- parent $(X,Y)$ , male $(X)$ .

```
S GNU Prolog console
 File Edit Terminal Prolog Help
3NU Prolog 1.4.5 (64 bits)<br>Compiled Jul 14 2018, 12:58:46 with cl
 By Daniel Diaz
Copyright (C) 1999-2018 Daniel Diaz<br>| ?- change_directory('D:/AI & ML').
yes<br>| ?- [p3].<br>|compiling D:/AI & ML/p3.pl for byte code...<br>|D:/AI & ML/p3.pl compiled, 38 lines read - 4475 bytes written, 354 ms
\begin{array}{ll} \text{(31 ms)} & \text{yes} \\ \text{l} & \text{?- parent (X,Y)} \end{array}X = bob<br>Y = alice ? ;
X = bob<br>Y = sean ? ;
X = scarlet<br>Y = alice ? ;
X = \text{scatter}<br>Y = \text{seen} ? ;
X = alice<br>Y = katherine ? ;
X = sean<br>Y = chris ? ;
X = katherine<br>Y = fiona ? ;
X = chris
Y = dravis
```

```
?- brother(X,Y).
П
X = sean
Y = \text{alice} ? ;
X = sean
Y = \text{alice ?}'no
\parallel ?- sister(X,Y).
X = alice<br>Y = sean ? ;
X = alice<br>Y = sean ? ;
(16 \text{ ms}) no
\parallel ?- grandparent (X, Y).
X = bob<br>Y = katherine ? ;
X = bob<br>Y = chris ? ;
X = \text{scatter}Y = katherine ?;
X = \text{scatter}Y = \text{chris} ? ;
X = \text{alice}Y = fiona ?;
X = sean<br>Y = dravis ? ;
```

```
?- uncle(X,Y).
II
X = sean
Y = katherine ?;
X = sean
Y = katherine ?;
(15 \text{ ms}) no
\parallel ?- aunt (X,Y).
X = alice
Y = \text{chris} ? ;
X = \text{alice}Y = \text{chris} ? ;
(31 ms) no
\parallel ?- mother(X,Y).
X = scarlet
Y = \text{alice} ? ;
X = \text{scatter}Y = \text{sean} ? ;
X = alice
Y = katherine ? ;
X = katherine
Y = fiona ? ;
(47 \text{ ms}) no
```